# **Návody pro vyučující**

#### **Hromadný E-mail**

**(Rozesílání hromadného e-mailu z portálu SU)**

Viz odkaz na dokument zde:

[Hromadný e-mail](https://uit.opf.slu.cz/studijni_referentka#hromadny_e-mail)

#### **Tisk do souboru**

#### **(Návod na převod tiskové sestavy klienta IS/STAG do EXCELU)**

Viz odkaz na dokument zde:

[Převod tiskové sestavy do excelu](https://uit.opf.slu.cz/studijni_referentka#tisk_do_souboru)

## **Vyhledání volné místnosti**

Následující jednoduchý návod slouží vyučujícím a sekretářkám kateder k vyhledávání volných místností v budovách Slezské univerzity na portále IS/STAG.

Viz odkaz na dokument zde:

\* [Návod na vyhledání volné místnosti](https://uit.opf.slu.cz/sekretarky_kateder#vyhledani_volne_mistnosti)

# **Zadávání známek**

Následující informace slouží vyučujícím a uživatelům s rolí katedra k zadávání známek studentům zapsaným na předmětu, na rozvrhové akci nebo na zkouškovém termínu.

\* [Metodický pokyn k zadávání známek vyučujícím nebo sekretářkou katedry](https://uit.opf.slu.cz/_media/stag:vyucujici:zadavani_znamek.pdf)

### **Docházkové listy**

Docházkový list obsahuje tabulku se seznamem studentů a s prázdnými sloupečky pro zaznamenávání docházky na seminář/přednášku. Docházkový list se tiskne pro každou rozvrhovou akci zvlášť.

\* [Tisk docházkových listů](https://uit.opf.slu.cz/_media/stag:vyucujici:tisk_dochazkovych_listu.pdf)

## **Zkouškový katalog**

Zkouškový katalog je seznam studentů daného předmětu určený k tisku a k doplnění údajů o zápočtech a zkouškách. Zpravidla se po doplnění těchto údajů předává na sekretariát katedry, kde se nějakým způsobem dále zpracuje či archivuje. Může ale také sloužit jako pomůcka vyučujícímu seznam studentů, který mu může sloužit k evidenci docházky, zadaného hodnocení, přehledu o stavu studenta (studuje/nestuduje) a ke statistickým účelům.

\* [Tisk zkouškového katalogu](https://uit.opf.slu.cz/_media/stag:vyucujici:tisk_zkouskoveho_katalogu.pdf)

### **Studentské žádosti**

#### **(Práce s aplikací. Pouze pro garanty oborů, děkan, prorektor, tajemník)**

V této kapitole jsou popsány všechny funkce aplikace dostupné uživatelům, kteří o osudu žádosti rozhodují (katedra, studijní referentka, tajemník, speciální studijní referentka, děkan, prorektor, administrátor).

Návod naleznete zde: [http://is-stag.zcu.cz/napoveda/stag-v-portalu/is-stag\\_zadosti-studenta\\_prace.html](http://is-stag.zcu.cz/napoveda/stag-v-portalu/is-stag_zadosti-studenta_prace.html)

From: <https://uit.opf.slu.cz/>- **Ústav informačních technologií**

Permanent link: **<https://uit.opf.slu.cz/vyucujici>**

Last update: **2016/08/18 08:23**

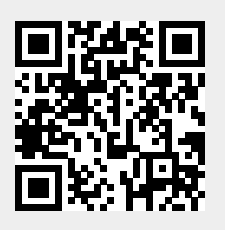